**Here is a Basic guide to selling your applications on the repo.**

- 1. Set [up your PayPal account to work with the repo](#page-1-0)
- 2. [Block Specific Payment types](#page-2-0)
- 3. [Add PayPal preferences to the repo](#page-3-0)
- 4.[Upload You're Application](#page-4-0)
- 5. [Add the price](#page-5-0)  $\odot$
- 6. [Tips](#page-6-0)

#### <span id="page-1-0"></span>Set up your PayPal Account to work with the repo.

After you log in to PayPal, follow these instructions to set up your IPN (Instant Payment Notification) listener:

- 1. Click **Profile** on the **My Account** tab.
- 2. Click **Instant Payment Notification Preferences** in the Selling Preferences column.
- 3. Click **Choose IPN Settings** to specify your listener's URL and activate the listener.

The following screen appears:

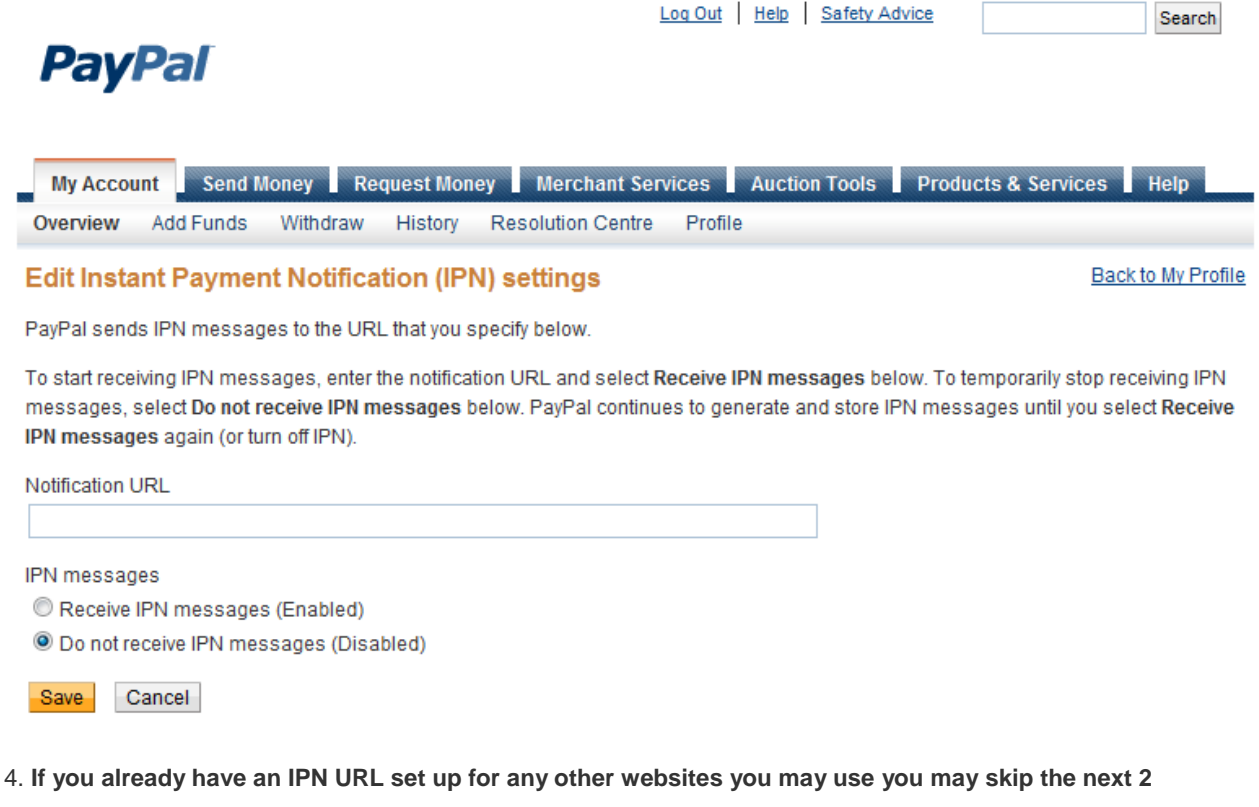

**steps.**

5. Specify the URL for your listener in the Notification URL field as

#### **http://repo.openpandora.org/?page=payment&action=ipn**

6 .Click Receive IPN messages (Enabled) to enable your listener. Click **Save**.

### <span id="page-2-0"></span>Block Specific Payment types.

Next we want to block payments from specific methods:

- 1. Click **Profile** on the **My Account** tab.
- 2. Click **Block Payments** in the Selling Preferences column.

3. Tick the option for blocking **eCheque** and **UnionPay** (as these payment types do not clear instantly meaning if they were accepted you would allow the buyer access to the application before his payment clears (and it may never clear). Click **Save**. See screenshot below:

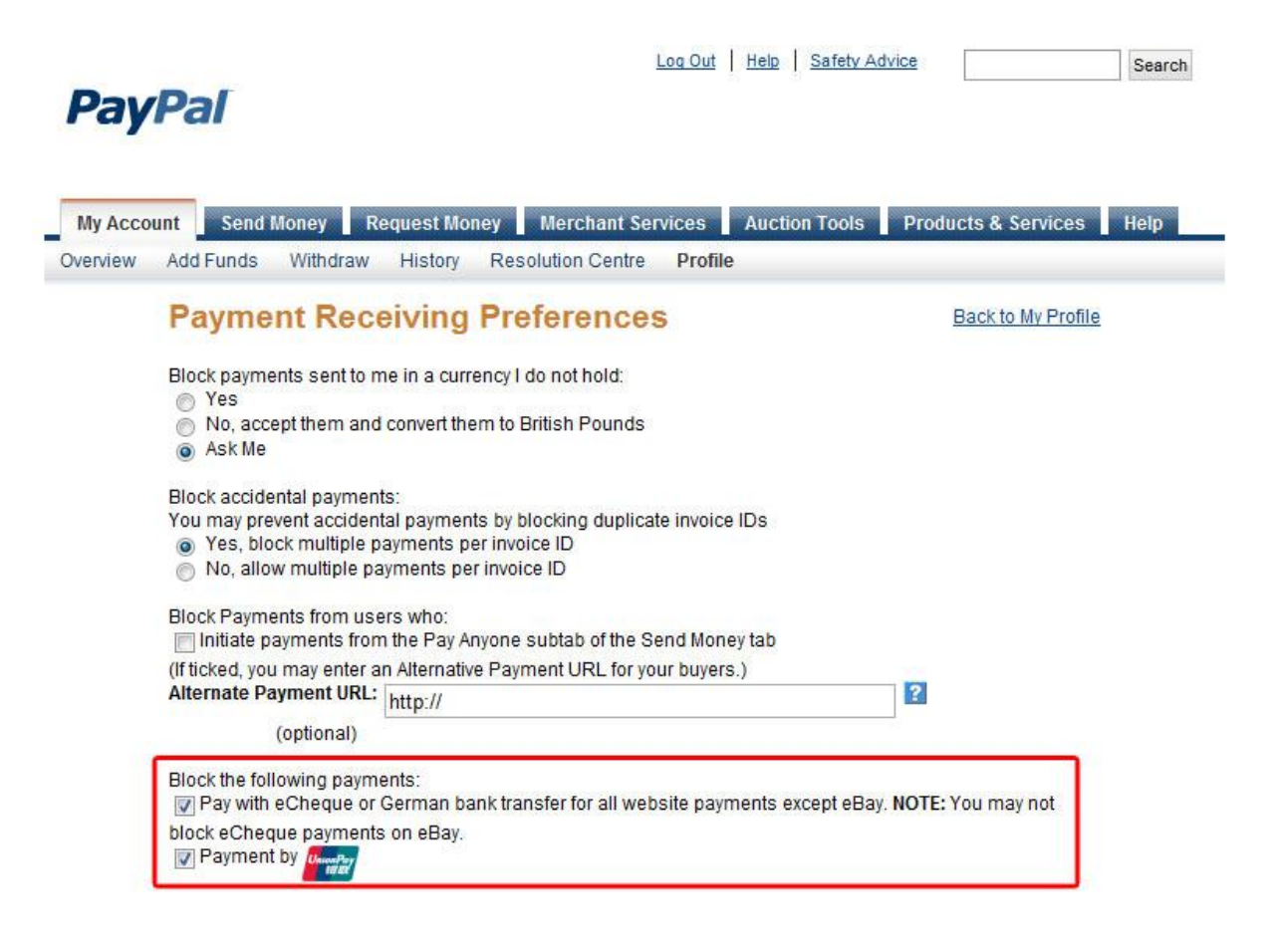

## <span id="page-3-0"></span>Add PayPal preferences the repo.

This is done so we know where to send the payments and in what currency. After you log in to the Repo, follow these instructions:

- 1. Click **My Account** on then choose the **Account Details** link.
- 2. Enter your **PayPal Email** and select you're desired **Currency** from the list of accepted currencies.
- 3. Click **Submit**.

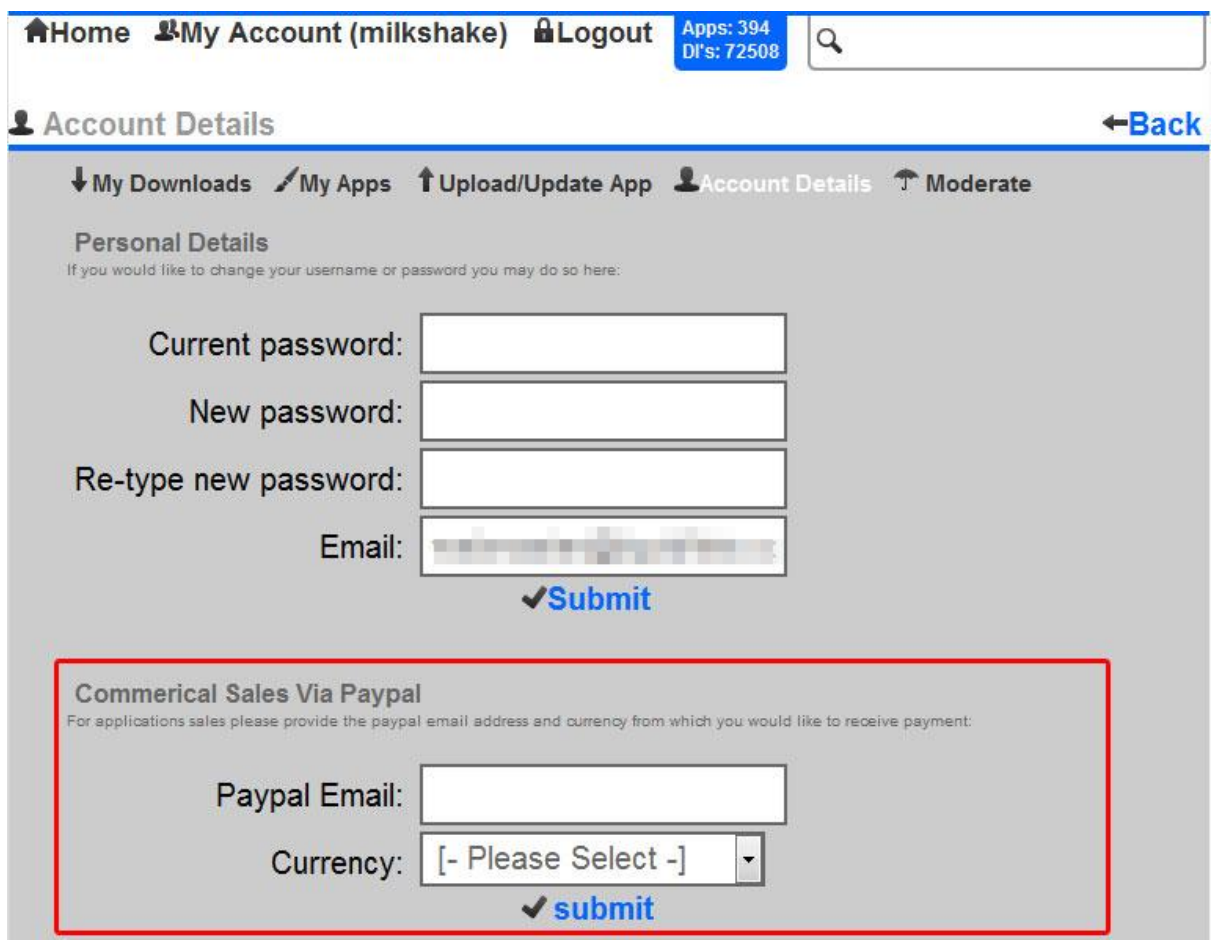

## <span id="page-4-0"></span>Upload you're Application.

If you already have an application uploaded to the repo which you would like to start charging for then move on to "**[Add the price](#page-5-0)**  $\mathcal{Q}$ ". Otherwise follow these steps to upload your application:

- 1. Click **My Account** on then choose the **Upload/Update App** link.
- 2. Choose your **File** either from a remote URL or from your PC.
- 3. Tick the **Chargeable** checkbox to declare that your application will be for sale.
- 4. If you have read and agree to abide by the Terms and Conditions, Click **Submit**.

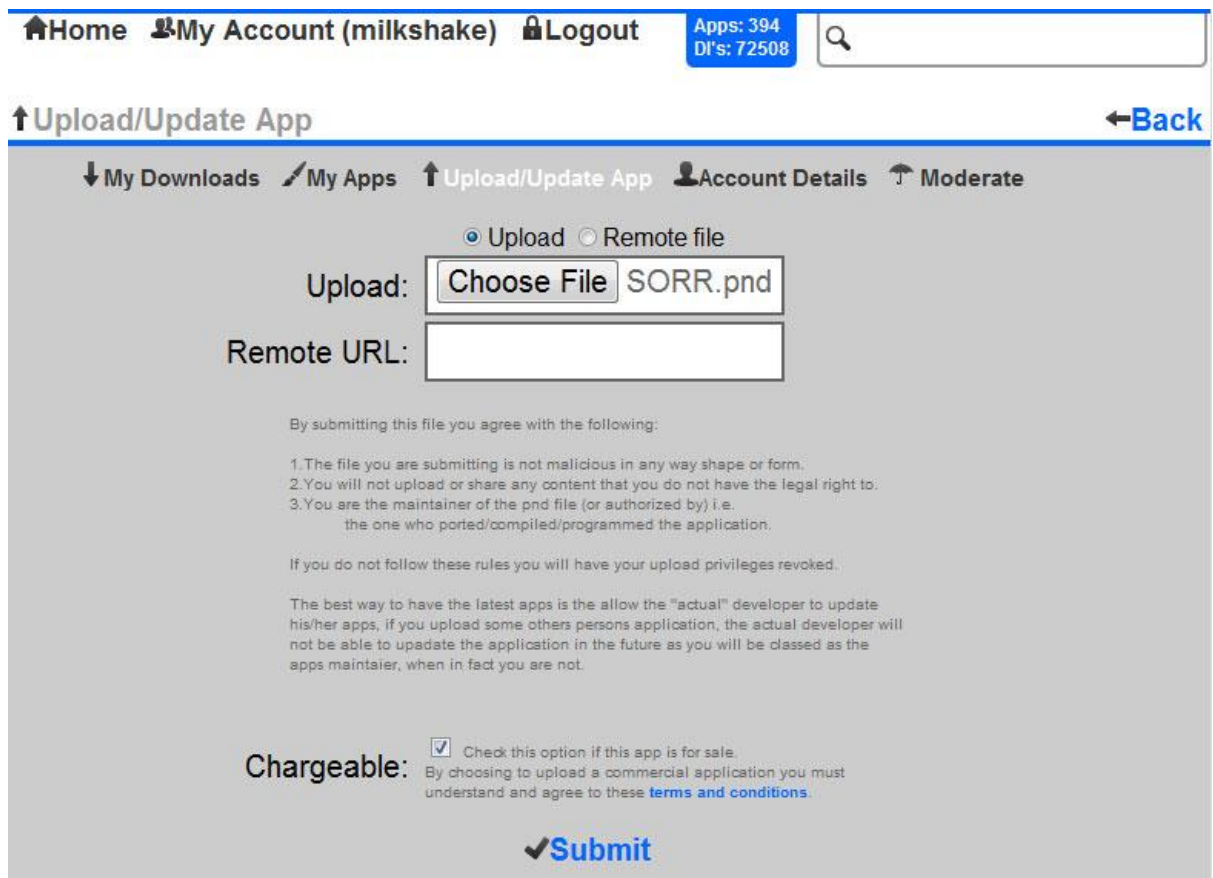

5. Once you have uploaded your application successfully follow the link on the success page to your application administration page.

# <span id="page-5-0"></span>Add the price  $\odot$ .

Once your application is on the repo you will need to set the price, if you followed step 5 from "**[Upload your](#page-4-0)  [application](#page-4-0)**" you should already be in the **application administration page**.

If you got lost then you can also access it from your **uploaded applications** list (spanner icon next to your app) or access your applications detail page and click on the **administrate** link.

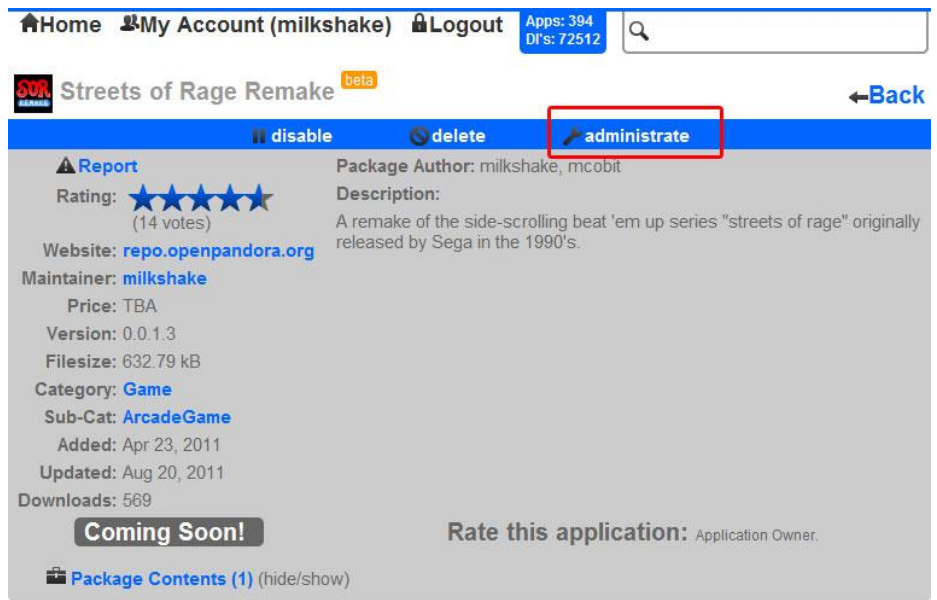

1. Make sure you **checkbox** is ticked to declare that your application is for sale and that you agree to the terms and conditions.

2. Enter your price and click **Submit**.

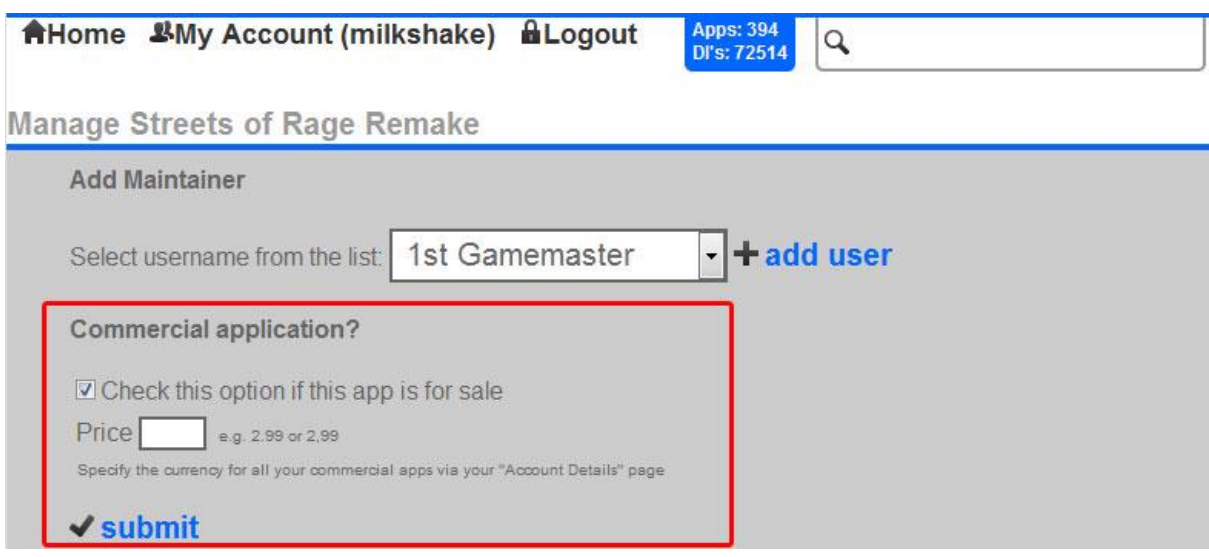

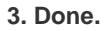

#### <span id="page-6-0"></span>Tips.

To make your application more appealing try adding preview pictures to your PND and PXML file for help with this follow the UR[L http://pandorawiki.org/PXML\\_specification#The\\_.3Cpreviewpics.3E\\_element](http://pandorawiki.org/PXML_specification#The_.3Cpreviewpics.3E_element)

If your application requires a license/source code as it's based on a GPL license, contains audio, graphic or video that require a license or you want to add your own custom license then you need to use the license element of the PXML for more info follow the URL [http://pandorawiki.org/PXML\\_specification#The\\_.3Clicenses.3E\\_element](http://pandorawiki.org/PXML_specification#The_.3Clicenses.3E_element)

If you need any further assistance with your PND or PXML you can ask in forum <http://boards.openpandora.org/index.php?/forum/8-support/>

If you need help with the repo or setting up your purchasable app you may contact me via email: [webmaster@liquidfists.com](mailto:webmaster@liquidfists.com) or via the forum just send me a message <http://boards.openpandora.org/index.php?/user/213-milkshake/>